# **HIGH-LEVEL GRAFIKKONTROLLER FÜR DISPLAYS MIT T6963**

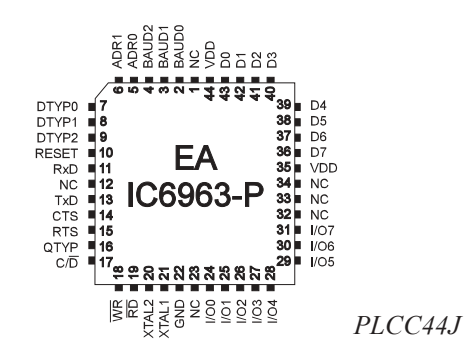

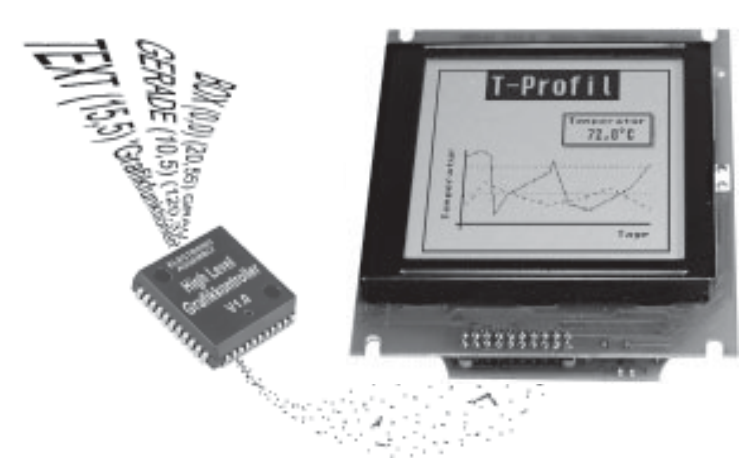

# **TECHNISCHE DATEN**

- **\*** F‹R LC GRAFIKDISPLAYS MIT T6963 z.B. 240x64, 240x128, 128x128 etc.
- **\*** KEINE TIMINGPROBLEME MEHR BEI SCHNELLEM BUSSYSTEM
- **\*** PIXELGENAUE POSITIONIERUNG BEI ALLEN FUNKTIONEN
- **\*** PROGRAMMIERUNG ‹BER HOCHSPRACHENƒHNLICHE BEFEHLE:
- **\*** GERADE, PUNKT, BEREICH, UND/ODER/EXOR, BARGRAPH...
- **\*** 3 VERSCHIEDENE FONTS INTEGRIERT
- **\*** ZOOM FUNKTION (2- BIS 8-FACH) ALLER FONTS
- **\*** BIS ZU 21 FREI DEFINIERBARE ZEICHEN
- **\*** TEXT UND GRAFIK MISCHEN
- **\*** 6 CLIPBOARD-FUNKTIONEN, CURSORFUNKTIONEN
- **\*** ANSTEUERUNG ‹BER RS-232 / CMOS-PEGEL
- **\*** DIREKTER ANSCHLUfl VON MAX232 O.ƒ. M÷GLICH
- **\*** BAUDRATEN 1200, 2400, 9600 BIS ZU 115200 BAUD
- **\*** BELASTET NICHT DAS PROZESSORSYSTEM
- **\*** NUR MAX. 4 EXTERNE BAUTEILE ERFORDERLICH
- **\*** 8 DIGITALE EIN-/AUSGƒNGE ZUR FREIEN VERWENDUNG

# **BESTELLBEZEICHNUNG**

HIGH-LEVEL GRAFIKKONTROLLER F‹R LCD¥S MIT T6963 **EA IC6963-PGH** GRAFIKDISPLAY MIT 240x128 PIXEL, CFL-BELEUCHTUNG **EA P240-7KC** GRAFIKDISPLAY MIT 240x128 PIXEL, LED- BELEUCHTUNG **EA P240-7KLED** GRAFIKDISPLAY MIT 128x128 PIXEL, LED-BELEUCHTUNG **EA P128-7KLED** GRAFIKDISPLAY MIT 240x64 PIXEL, LED-BELEUCHTUNG **EA P240-6K2LED** KONVERTIERPROGRAMM FÜR BMP-BILDER (PC-DOS) **EA DISKIC-1** 

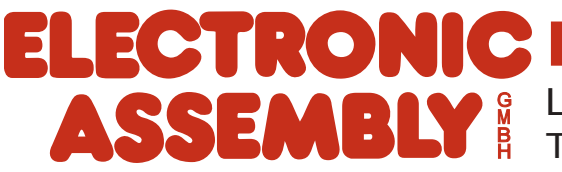

# **ELECTRONIC ASSEMBLY**

# **ALLGEMEINES**

Der High-Level Grafikkontroller EA IC6963 versteht sich als Bindeglied zwischen Ihrem Prozessorsystem und dem Grafikdisplay. Die Ansteuerung erfolgt über eine serielle asynchrone Schnittstelle RS-232. Der Grafikkontroller enthält komplette Grafikroutinen zur Displayausgabe sowie verschiendenste Schriftgrößen.

Die Programmierung erfolgt über hochsprachenähnliche Grafikbefehle; die zeitraubende Programmierung von Zeichensätzen und Grafikroutinen entfällt hier völlig. Doch nicht nur der Entwicklungsaufwand reduziert sich drastisch. Auch in der Serie sind die folgende Vorteile spürbar:

- keine Timingprobleme bei schnellem Prozessorbus
- keine Speicherplatzprobleme (Arbeitsspeicher und Speicher für den Zeichensatz v.a. bei µC)
- keine zeitaufwendigen Grafikberechnungen welche die Prozessorgeschwindigkeit belasten.

Auch die Hardwareanbindung ist denkbar einfach. Das Display und der Hauptprozessor lassen sich direkt anschlieflen. Es sind keine Treiber, Dekoder oder Portbausteine erforderlich. Im einfachsten Fall erfolgt die Displayansteuerung über nur 1 Leitung RxD. Lediglich 2 bis maximal 4 externe Bauteile sind erforderlich: ein Quarz mit 2 Kondensatoren und ein Reset-Kondensator. Arbeiten Sie mit einem 8051-kompatiblen System, dann benötigen Sie sogar **keine externen Bauteile** mehr. Der Takt und der Reset kann dann vom Hauptprozessor übernommen werden.

### **HARDWARE**

Das System ist für +5V Betriebsspannung ausgelegt. Die Datenübertragung erfolgt seriell asynchron im RS-232 Format mit CMOS Pegeln. Das Übertragungsformat ist fest auf 8 Datenbits, 1 Stopbit, no Parity eingestellt. Die Baudrate kann über 3 Pins von 1200 Baud bis zu 115200 Baud ausgewählt werden. Handshakeleitungen RTS und CTS stehen zur Verfügung. Bei kleinen Datenmengen ist eine Auswertung nicht erforderlich (ein 56 Byte grofler Datenpuffer ist integriert).

$$
\text{Datenformat: } \underbrace{\text{Startbit} / \text{DO} \setminus \text{D1} \setminus \text{D2} \setminus \text{D3} \setminus \text{D4} \setminus \text{D5} \setminus \text{D6} \setminus \text{D7} \text{ \textit{Stopbit}}
$$

Zusätzlich sind 8 I/O-Ports zur freien Verwendung vorhanden. Diese können sowohl als Aus- als auch als Eingänge individuell geschaltet werden. Mögliche Anwendungen dafür ist das Schalten einer Hintergrundbeleuchtung oder das Einlesen von einer oder mehreren Tasten.

## **SOFTWARE**

Die Programmierung des High-Level Grafikkontrollers erfolgt über Befehle wie z.B. Zeichne ein Rechteck von (0,0) nach (64,15). Der Ursprung liegt im linken oberen Eck des Displays. Über die serielle Schnittstelle müssen somit folgende Bytes gesendet werden: \$52 \$00 \$00 \$40 \$0F. Zeichenketten lassen sich ebenso pixelgenau plazieren. Das Mischen von Text und Grafik ist jederzeit möglich. Es können bis zu 3 verschiedene Zeichensätze verwendet werden. Jeder Zeichensatz kann wiederum 2- bis 8-fach gezoomt werden. Mit dem größten Zeichensatz 8x16 lassen sich somit bei 8-fach Zoom (=64x128) bildschirmfüllende Worte und Zahlen darstellen.

### **TESTMODE**

Solange der Pin 15 (RTS) nach dem Power-On oder Reset auf GND liegt, befindet sich der

Grafikkontroller im Testmode. Auf dem angeschlossenen Display wird ein blinkendes Rechteck mit Kreuz dargestellt. Wird die Verbindung von Pin 15 (RTS) zu GND aufgehoben, dann kehrt der Grafikkontroller zum Normalbetrieb zurück

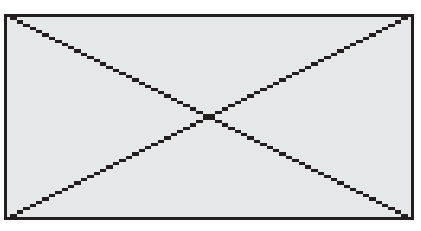

# **ELECTRONIC ASSEMBLY**

# **TECHNISCHE DATEN**

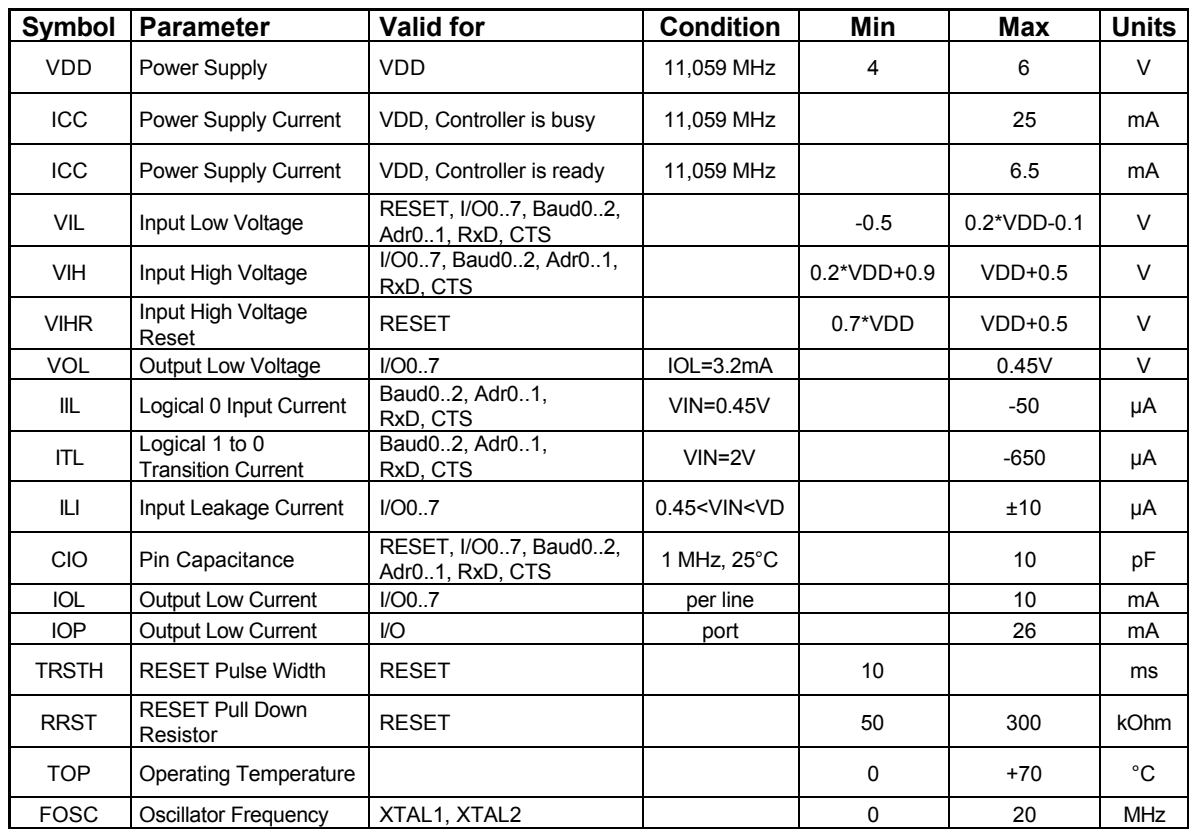

# $PINBELEGUNG$

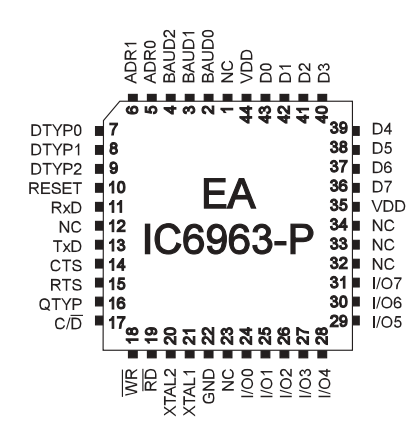

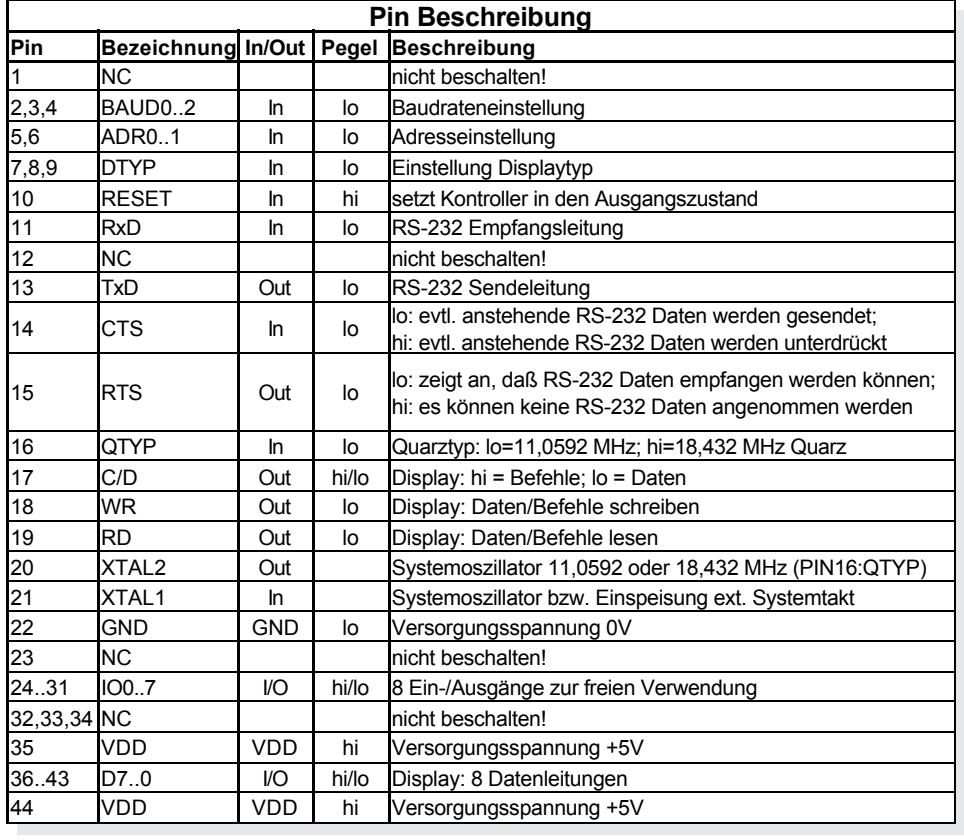

### **ECTRONIC ASSEM** EL

### **BAUDRATEN**

Je nach verwendetem Systemtakt (Quarz, Keramikschwinger) können diverse Baudraten für die RS-232 Datenübertragung eingestellt werden. Das erfolgt durch Verbinden der Pins BAUD0..2 und QTYP mit VDD oder GND-Pegel. Die dadurch programmierten Baudraten entnehmen Sie bitte der Tabelle nebenan (0:GND, 1:VDD).

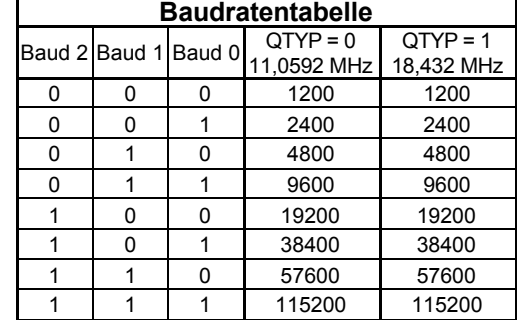

## **DISPLAYTYPEN**

Durch Verbinden der Pins DTYP0..2 mit VDD oder GND-Pegel können 7 Standard Displaytypen eingestellt werden (0: GND, 1: VDD). Mögliche Displays von ELECTRONIC ASSEMBLY entnehmen Sie bitte der Tabelle nebenan. Andere Displaygrößen lassen sich mit dem Befehl '!' (siehe Seite 15) einstellen.

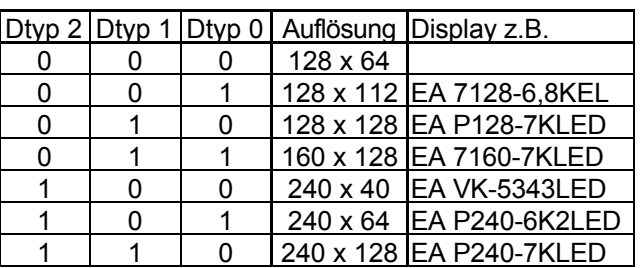

### **APPLIKATIONSBEISPIEL**

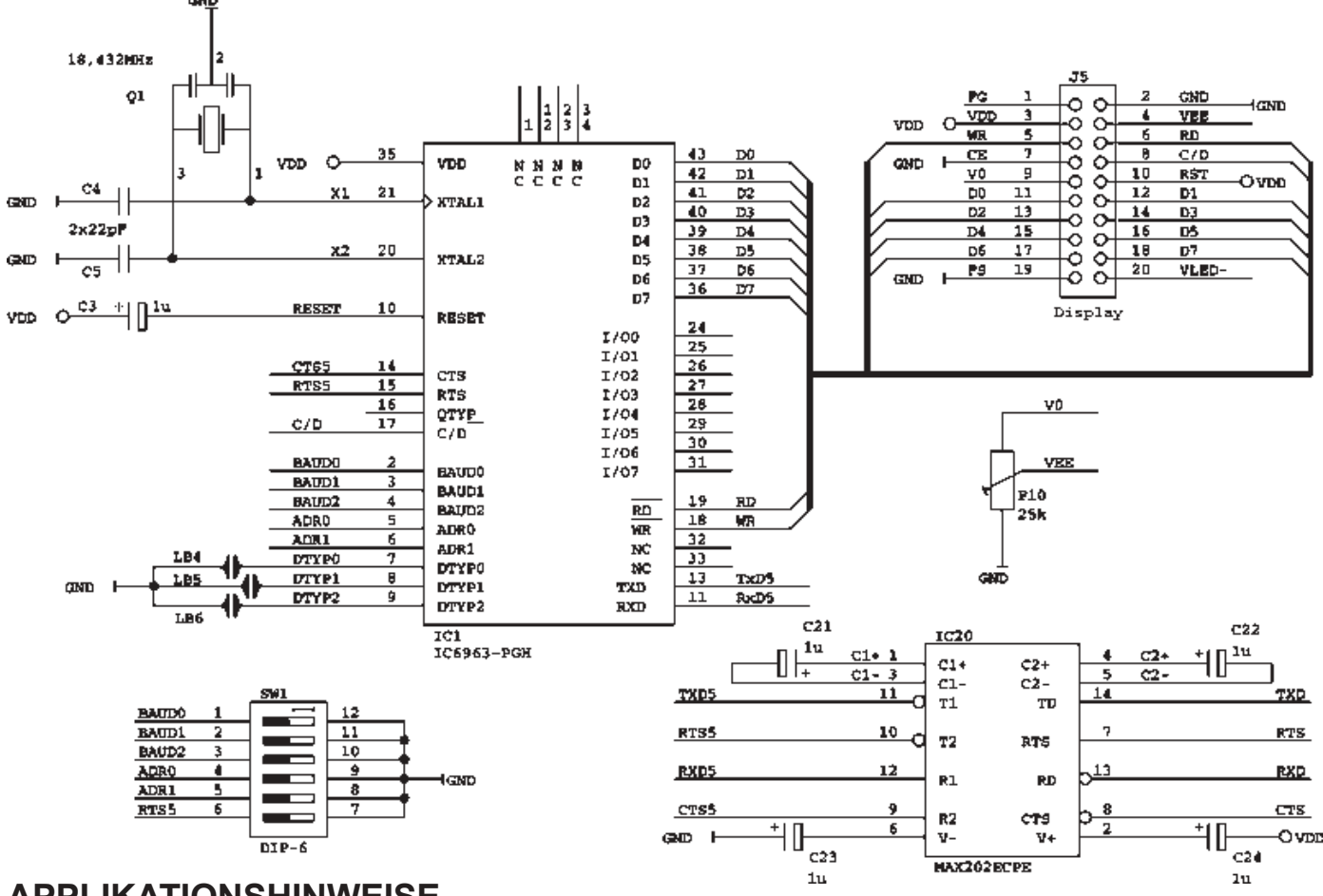

# **APPLIKATIONSHINWEISE**

Um eine störungsfreien Betrieb zu gewährleisten sollten bei der Leiterplattenentflechtung folgende Regeln beachtet werden:

- Achten Sie auf eine saubere Masseführung in Ihrem Layout (keine Masseschleifen)
- Die Versorgungsspannung sollte über verbreiterte Leiterbahnen sternförmig verteilt werden. Am besten ist natürlich eine Platine mit speziellen Versorgungslayern.
- Bauteile bzw. Baugruppen mit erhöhter oder stark schwankender Stromaufnahme benötigen völlig eigene Versorgungsleitungen. Diese sollten vom Rest der Elektronik entkoppelt sein (Filter verwenden). Auch die LED-Beleuchtung des Displays sollte separat versorgt werden.
- Sehen Sie Blockkondensatoren an allen aktiven Bauteilen vor.
- Leitungen mit hochfrequenten Signalen bzw. steilen Flanken so kurz wie mˆglich halten (XTAL1 und XTAL2 !)

# **ELECTRONIC ASSEMBLY**

# **ABMESSUNGEN EA IC6963-PGH GRUNDEINSTELLUNGEN**

Gehäuse: PLCC44J; alle Maße in Inch (mm)

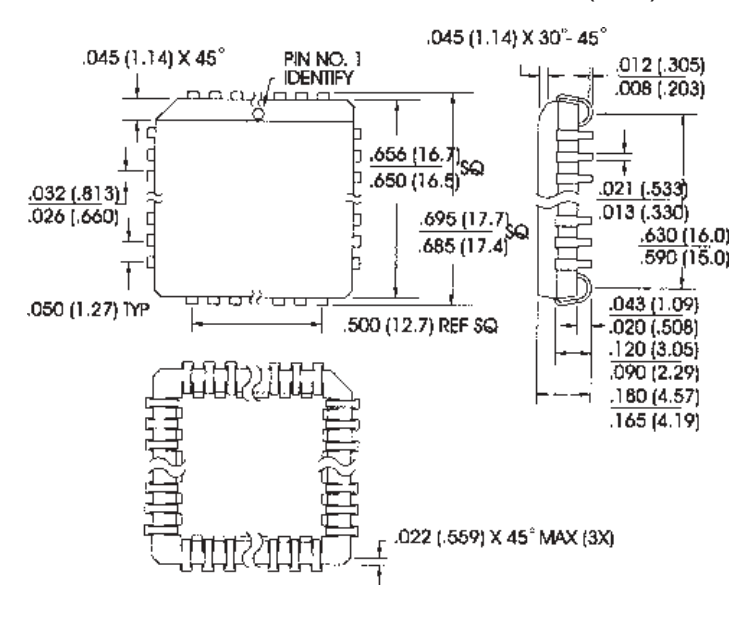

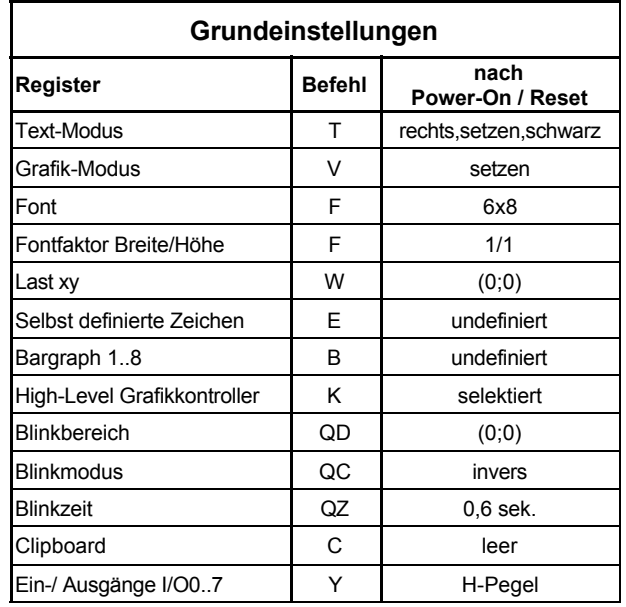

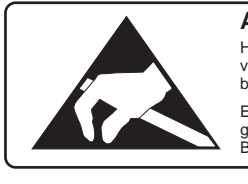

 $I/O$  0..7 $\circ$ 

**Achtung !** Handhabungsvorschriften beachten Elektrostatisch gefährdete Bauelemente

**IFD** 

# **DIGITALE EIN-/ AUSGƒNGE IO 0..7**

8 Pins am High-Level Grafikkontroller können als frei programmierbare Ein- und Ausgänge verwendet werden. Auch ein gemischter Betrieb von z.B. 3 Ausgängen und 5 Eingängen ist möglich.

### **Beschaltung als Ausgang**

Mit dem Befehl "Y n1 n2"1) kann jeder Pin IO 0..7 auf H- oder L-Pegel geschaltet werden; Strom kann nur bei L-Pegel flieflen (interner Pullup). Jeder Pin kann max. 10mA liefern, alle Pins zusammen dürfen mit nicht

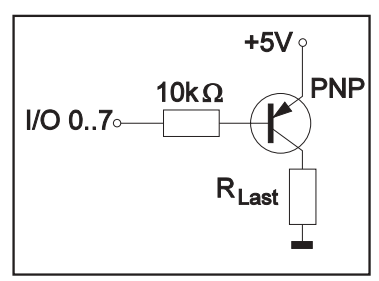

mehr als 26mA belastet werden (z.B. 2x10mA und 1x6mA). Es ist somit möglich mit einem Ausgang direkt eine LED zu schalten. Größere Ströme können durch Verwendung eines externen Transistors

geschaltet werden. Nach dem Power-On bzw. nach einem RESET liegen alle Ausgänge auf H-Pegel.

### **Beschaltung als Eingang**

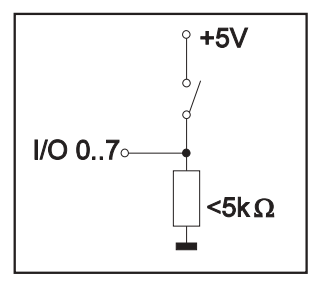

Am Eingang dürfen Spannungspegel zwischen -0,5V und +0,2V\*VDD-0,1V anliegen. Der Leckstrom beträgt max. ±10µA. Die Schaltschwellen entnehmen Sie bitte den technischen Daten auf der Seite 3. Mit dem Befehl "X n1"1) kann jeder Pin IO 0..7 eingelesen werden. Der Spannungspegel muß während des gesamten Einlesevorgangs stabil sein. Eine Entprellfunktion ist nicht eingebaut.

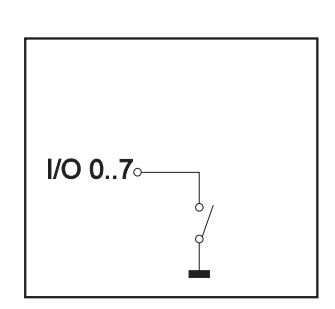

 $390\Omega$ 

*1)eine Befehlsbeschreibung finden Sie auf der Seite 15*

# ELECTRONIC ASSEMBLY

# **INTEGRIERTE FONTS**

Im High-Level Grafikkontroller EA IC6963 sind 3 Zeichensätze integriert. Jeder Zeichensatz kann in 1- bis 8-facher Höhe verwendet werden. Unabhängig davon läßt sich auch die Breite verdoppeln bis verachtfachen.

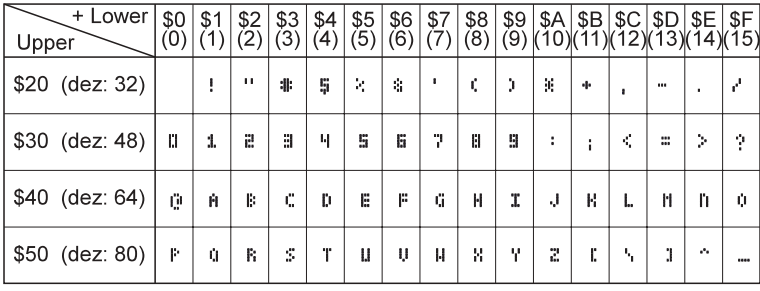

*Font 1: 4x6*

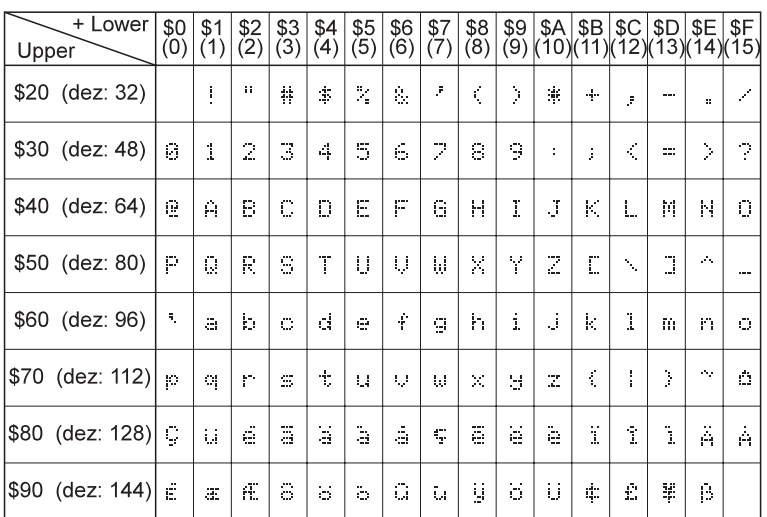

Zusätzlich können, je nach Font, bis zu 21 eigene Zeichen definiert werden, die solange erhalten bleiben, bis die Versorgungsspannung abgeschaltet wird. (Siehe Befehl 'E').

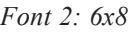

Jedes Zeichen kann pixelgenau plaziert werden. Text und Grafik kann beliebig gemischt dargestellt werden. Auch mehrere verschiedene Schriftgrößen lassen sich gemeinsam darstellen.

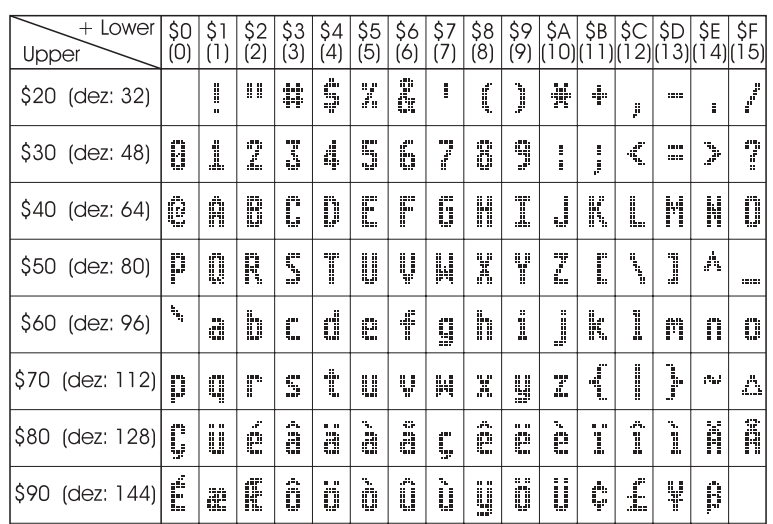

## **TIP: SCHRIFTEFFEKTE**

Mit dem Befehl 'T' TEXT-Modus (Verknüpfung, Muster) können interesannte Effekte bei grossen Schriften durch Überlagerung (mehrmaliges versetztes Schreiben eines Wortes) erzielt werden.

*Font 3: 8x16*

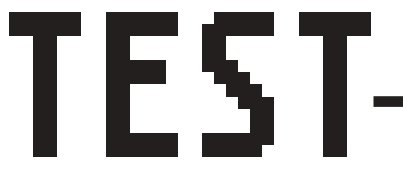

*Orginalschrift 8x16 mit ZOOM 3 an Position 0,0 mit Muster Schwarz*

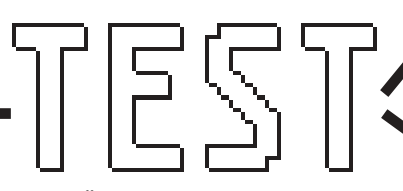

*Durch ‹berlagerung (EXOR) an Pos.1,1 enstandene "Outline Schrift"* *Nochmalige ‹berlagerung (EXOR) der "Outline Schrift" an Pos.2,2. f¸hrt zu einer "Outline Schrift mit F¸llung"*

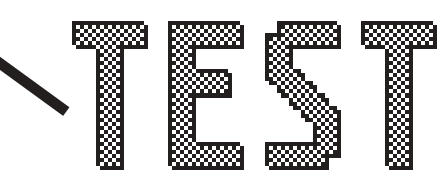

*‹berlagerung (ODER) mit Muster 50% Grau der "Outline Schrfit" an Pos.0,0. f¸hrt zu*  $einer$  "Schrift mit Musterfüllung"

# **ELECTRONIC ASSEMBLY**

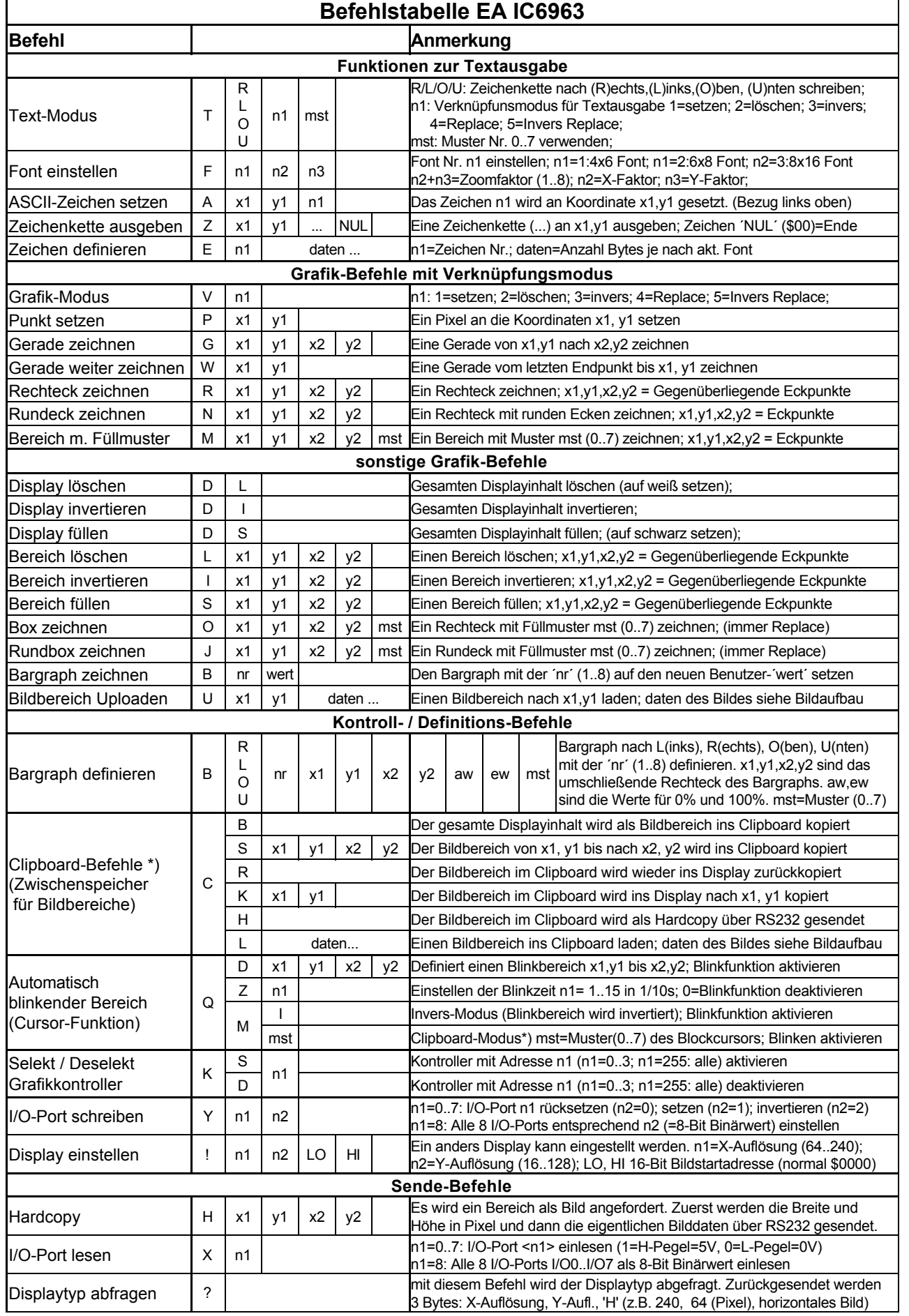

") Alle Clipboardbefehle benötigen ein Display-RAM mit mindestens 8kB. Bei Displays mit kleinerem RAM (z.B. 2kB) können<br>die Clipboardbefehle nicht verwendet werden! *\*) Alle Clipboardbefehle benˆtigen ein Display-RAM mit mindestens 8kB. Bei Displays mit kleinerem RAM (z.B. 2kB) kˆnnen die Clipboardbefehle nicht verwendet werden!*

# ELECTRONIC ASSEMBLY

# **PARAMETER**

Der High-Level Grafikkontroller läßt sich über diverse eingebaute Befehle programmieren. Jeder Befehl beginnt mit einem Befehlsbuchstaben, gefolgt von einigen Parametern. Alle Befehle und deren Parameter wie Koordinaten und sonstige Übergabewerte werden immer als Bytes erwartet. Dazwischen dürfen keine Trennzeichen z.B. Leerzeichen oder Kommas verwendet werden. Die Befehle benötigen auch kein Abschlussbyte wie z.B Carrige Return (außer Zeichenkette: \$00).

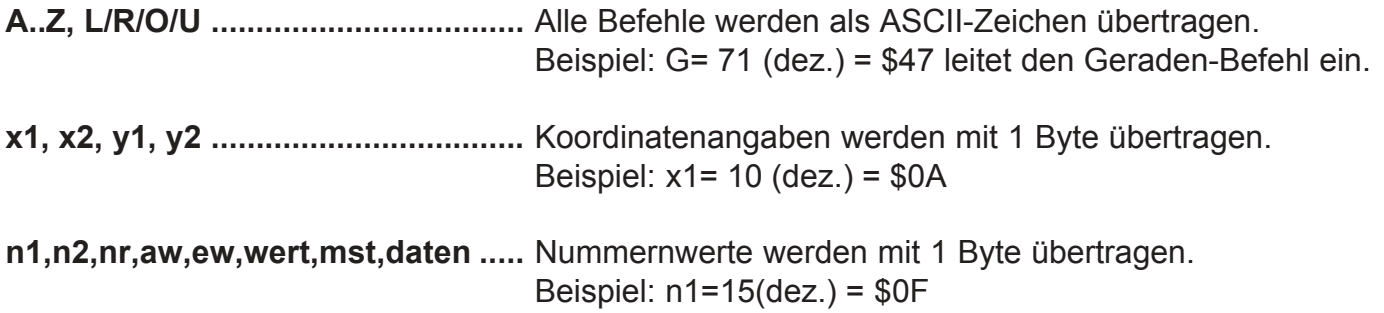

### **PROGRAMMIERBEISPIEL**

In der nachfolgenden Tabelle ist ein Beispiel zu sehen welches die Zeichenkette "Test" an den Koordinaten 7,3 ausgibt.

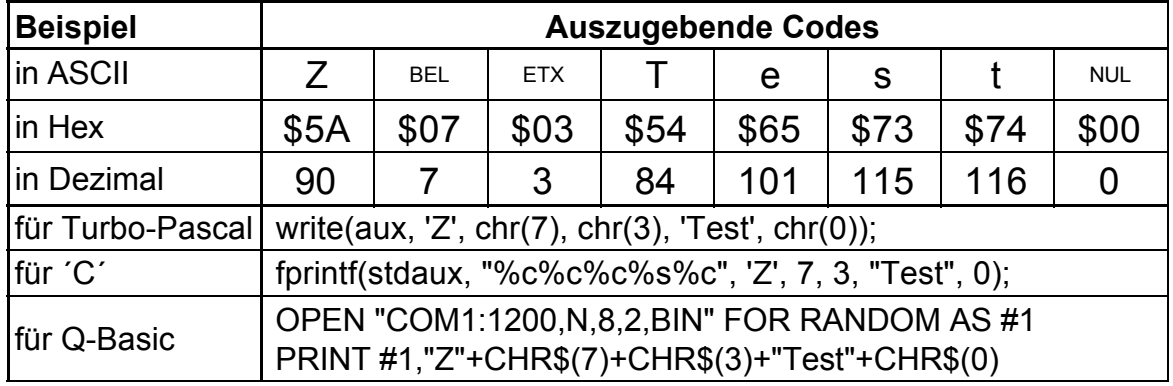

### **MUSTER**

Bei diversen Befehlen kann als Parameter ein Mustertyp (mst = 0..7) eingestellt werden. So können rechteckige Bereiche, Bargraphs und sogar Texte mit unterschiedlichen Mustern verknüpft und dargestellt werden.

Folgende Füllmuster stehen dabei zur Verfügung:

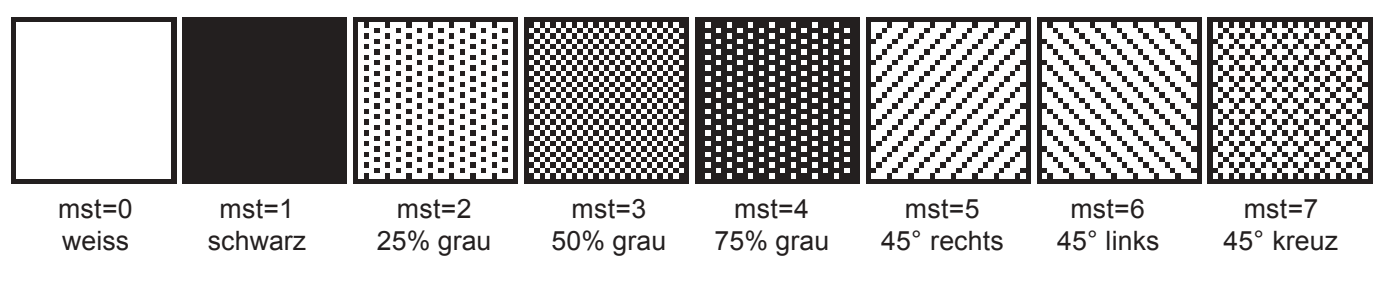

# **EA IC6963 ELECTRONIC ASSEMBLY**

# **BESCHREIBUNG DER EINZELNEN GRAFIKFUNKTIONEN**

Auf den n‰chsten Seiten befindet sich eine detaillierte alphabetisch sortierte Beschreibung zu jeder einzelnen Funktion. Als Beispiel wird jeweils ein vergößerter Bildauschnitt von 50x32 Pixeln als Hardcopy gezeigt der den Displayinhalt nach Ausführung des Befehls darstellt. In den Beispielen sind die zu übertragenden Bytes als Hex-Werte abgebildet.

Ein Zeichen **n1** wird an die Koordinate **x1**,**y1** unter Beachtung des eingestellten Fonts 'F' und des Textmodus 'T' (setzen / löschen / invertieren / replace / invers replace / Füllmuster) ausgegeben. Der Ursprung (0,0) liegt im linken oberen Eck des Displays. Die Koordinatenangaben beziehen sich auf das linke obere Eck des Zeichens. Achtung: Font Nr.1 zeigt nur Großbuchstaben.

Beispiel: \$41 \$13 \$02 \$45

Zeichen 'E' wird an Koordinate 19,2 ausgegeben.

Eingestellter Font: 6x8 mit 2-facher Breite und 2-facher Höhe

Textmodus: Replace und Muster Schwarz

# B L/R/O/U nr x1 y1 x2 y2 aw ew mst Bargraph definieren

Es können bis zu 8 Bargraphs ( $nr=1..8$ ) definiert werden, welche nach **L**=links, **R**=rechts, O=oben oder U=unten ausschlagen können. Der Bargraph beansprucht bei Vollauschlag einen Bereich mit den Koordinaten **x1**,**y1** bis **x2**,**y2**. Mit dem Anfangswert (kein Ausschlag) **aw** (=0..254) und dem Endwert (Vollausschlag) **ew** (=0..254) wird der Bargraph skaliert. Der Bargraph wird immer im Inversmodus mit dem Muster **mst** gezeichnet: Der Hintergrund bleibt somit in jedem Fall erhalten. (Achtung! Nach dem Ausführen dieses Befehles ist der Bargraph nur definiert, am Display ist er aber noch nicht zu sehen).

Beispiel: \$42 \$4F \$01 \$04 \$02 \$09 \$1E \$04 \$14 \$01

Es wird der Bargraph Nr. 1 der nach oben ausschlägt definert. Bei Vollauschlag nimmt er einen Bereich von den Koordinaten 4,2 bis 9,30 ein. Anfangs- und Endwert entspricht einer 4..20 mA Anzeige. (Das Bild zeigt den Bargraph im Vollauschlag wie er mit \$42 \$01 \$14 dargestellt wird)

Der Bargraph mit der Nummer **n1** (1..8) wird auf den neuen Wert eingestellt (aw <= **wert** <= ew). Ist **wert** > ew dann wird Endwert ew angezeigt. Der Bargraph muss vorher definiert worden sein (siehe oben).

Beispiel: \$42 \$01 \$0A

Der im oberen Beispiel definierte Bargraph Nr. 1 wird auf den Wert 10 gestellt.

# **C B\*) Displayinhalt ins Clipboard sichern**

kopiert den gesamten Displayinhalt in das Clipboard (Zwischenspeicher).

Beispiel: \$43 \$42

sichert den gesamten Displayinhalt für ein späteres Wiederherstellen des Bildschirms ins Clipboard. Der Displayinhalt wird dabei nicht verändert.

*\*) Alle Clipboardbefehle benˆtigen ein Display-RAM mit mindestens 8kB. Bei Displays mit kleinerem RAM (z.B. 2kB) kˆnnen die Clipboardbefehle nicht verwendet werden!*

# **A x1 y1 n1 ASCII-Zeichen setzen**

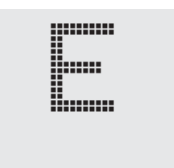

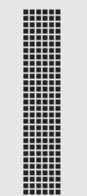

# **B** nr wert **Bargraph zeichnen**

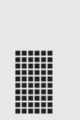

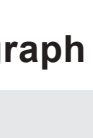

kopiert einen Bereich von der linken oberen Ecke **x1,y1** bis zur rechten unteren Ecke **x2,y2** in das Clipboard (Zwischenspeicher).

Beispiel: \$43 \$53 \$00 \$00 \$17 \$1B

sichert den Bereich von 0,0 nach 23,27 für ein späteres Wiederherstellen des Bildschirms. Der Displayinhalt wird nicht verändert.

# **C R\*) Bereich wiederherstellen**

kopiert den zuletzt gespeicherten Bereich vom Clipboard (Zwischenspeicher) in das Display zurück. Ziel: Ursprüngliche Koordinaten.

Beispiel: \$43 \$52

stellt den zuletzt gesicherten Bereich wieder her.

## **C K x1 y1\*) Bereich vom Clipboard kopieren**

kopiert den zuletzt gespeicherten Bereich im Clipboard (Zwischenspeicher) an eine neue Position **x1,y1** des Displays.

Beispiel: \$43 \$4B \$0A \$20

kopiert den zuletzt gesicherten Bereich an die Koordinate 10,32.

lädt die nun folgenden Daten ins Clipboard (Zwischenspeicher).

Beispiel: \$43 \$4C daten wie bei Befehl 'U' Upload

Damit kann ein Bild auch mit niedriger Baudrate (langsam) in einen unsichtbaren Bereich geladen werden und "plötzlich" durch den Befehl 'C', 'K' an eine oder mehrere Stellen zur Anzeige gebracht werden.

# **C H\*) Bild aus dem Clipboard als Hardcopy senden**

fordert die Daten aus dem Clipboard (Zwischenspeicher) an. Funktion ähnlich dem Befehl 'H' Hardcopy.

Beispiel: \$43 \$48

und sofort wird das Bild im Clipboard über RS-232 gesendet.

Der gesamte Displayinhalt wird L=gelöscht (weiss), I=invertiert oder S=gefüllt (schwarz)

Beispiel: \$44 \$49

invertiert den gesamten Displayinhalt

*\*) Alle Clipboardbefehle benˆtigen ein Display-RAM mit mindestens 8kB. Bei Displays mit kleinerem RAM (z.B. 2kB) kˆnnen die Clipboardbefehle nicht verwendet werden!*

# **ELECTRONIC ASSEMBLY**

# **C S x1 y1 x2 y2\*) Bereich ins Clipboard sichern**

# **D** L/I/S Display Befehl

# **C L daten\*) Bild ins Clipboard laden**

Selbstdefinierbare Zeichen (Code) 4x6 6x8 8x16  $\frac{1}{2}$   $\frac{1}{2}$ 2  $\overline{ }$  1 2 3

3

5  $\frac{7}{8}$  6 3

9

15

6 8  $9 \mid 7$  $10 \rightarrow 4$ 8

11

19

20  $21 \mid 16$  2

5

8

# **ELECTRONIC ASSEMBLY**

# **E n1 daten Zeichen definieren**

Es ist möglich bis zu 21 Zeichen selbst zu definieren (je nach Fontgröße). Diese Zeichen haben dann die ASCII Codes 1 bis max.21 und bleiben bis zum Abschalten der Versorgungsspannung in einem 128 Byte großen unsichtbaren Bildschirm-RAM erhalten. Bei Font 1 können bis zu 21 Zeichen definiert werden, bei Font 2 noch 16 Zeichen und beim größten Font 3 immmer noch 8 Zeichen. Achtung! Sollen mehrere Zeichen aus unterschiedlichen Fonts definiert werden, so ist darauf zu achten dafl z.B. ein Zeichen mit Code 1 vom 8x16 Font denselben Platz im RAM benötigt wie die Zeichen mit den Codes 1 bis 3 vom 4x6 Font (siehe Tabelle nebenan) !

> Byte 1 Byte 2 Byte 3 Byte 4 Byte 5 Byte 6 Byte 7 Byte 8

**BIT NR**  $765432$ 

Beispiel 1: \$45 \$01 \$20 \$70 \$A8 \$20 \$20 \$20 \$20 \$00 definiert einen Pfeil nach oben für ASCII-Nr. 1 bei eingestelltem 6x8 Zeichensatz.

Beispiel 2:

\$45 \$02

\$10 \$10 \$10 \$10 \$10 \$10 \$10 \$10 \$10 \$10 \$92 \$54 \$38 \$10 \$00 \$00 definiert einen Pfeil nach unten für ASCII-Nr. 2, bei eingestelltem 8x16 Zeichensatz.

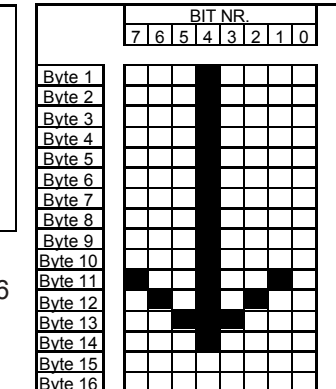

# **F n1 n2 n3 Font einstellen**

Es wird der Font mit der Nr. **n1** (1=4x6 nur Groflbuchstaben; 2=6x8; 3=8x16) eingestellt. Ausserdem wird ein Vergrösserungfaktor (1..8-fach) für die Breite n2 und für die Höhe n3 getrennt eingestellt.

Beispiel: \$46 \$02 \$03 \$04

ab sofort ist der 6x8- Font mit 3-facher Breite und 4-facher Höhe eingestellt. Im Bild nebenan ist das Zeichen 'E' aus dem 6x8 Font mit unterschiedlichen Vergrösserungen dargestellt.

# **G x1 y1 x2 y2 Gerade zeichnen**

Eine Gerade wird von den Koodinaten **x1,y1** nach **x2,y2** unter Beachtung des eingestellten Grafikmodus 'V' (setzen / löschen / invers) gezeichnet.

Beispiel: \$47 \$03 \$14 \$28 \$06 Es wird eine Gerade von 3,20 nach 50,6 gezeichnet.

# **H x1 y1 x2 y2 Hardcopy vom Displayinhalt erstellen**

Der Bereich von der linken oberen Ecke **x1,y1** bis zu rechten unteren Ecke **x2,y2** wird angefordert. Der Grafikchip sendet daraufhin sofort die Breite und Höhe des Bildausschnittes und danach die Bilddaten. Zum Aufbau der Bilddaten siehe den Befehl Bild Upload 'U'.

Beispiel: \$48 \$00 \$00 \$1F \$0F und sofort wird der linke obere Teil des Bildschirms mit der Grösse 32 x 16 Pixel über RS-232 gesendet.

Der Bereich von der linken oberen Ecke **x1,y1** bis zur rechten unteren Ecke **x2,y2** wird invertiert (aus schwarzen Pixeln werden Weiße und umgekehrt).

Beispiel: \$49 \$00 \$00 \$17 \$1B invertiert bei vorhandenem Displayinhalt aus dem Beipiel "Font einstellen" den Bereich von 0,0 nach 23,27.

# **I x1 y1 x2 y2 Bereich invertieren**

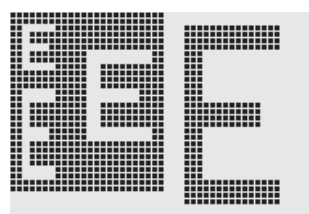

### E **MANAHANA** gunn ll..... por immu <u> ::………</u> bo hun.

a a componente de la componenta de la componenta de la componenta de la componenta de la componenta de la comp<br>La componenta de la componenta de la componenta de la componenta de la componenta de la componenta de la compo

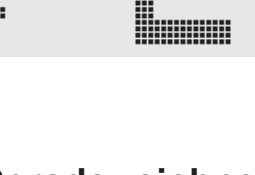

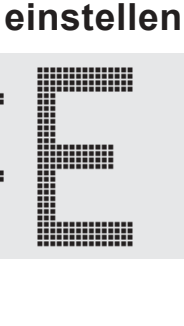

# **ELECTRONIC ASSEMBLY**

## **J** x1 v1 x2 v2 mst Rundbox zeichnen

Ein Rechteck mit abgerundeten Ecken wird von der linken oberen Ecke **x1,y1** bis zur rechten unteren Ecke **x2,y2** mit dem Muster **mst** gezeichnet. Der Hintergrund wird dabei gelöscht. Vergleiche 'N' Rundeck zeichnen.

Beispiel: \$4A \$07 \$03 \$23 \$16 \$03

zeichnet eine Rundbox von 7,3 nach 35,22 mit dem Muster 3=50%Grau.

## **K S/D n1 Grafikkontroller (de)selektieren**

Der Grafikkontroller mit der Hardwareadresse **n1** (0..3) wird **S**=selektiert oder **D**=deselektiert; Die Adresse 255=\$FF ist eine Masteradresse mit der alle Grafikkontroller angesprochen werden. Die Adresseinstellung erfolgt per Hardware (Pins ADR0/1 siehe Seite 3).

Beispiel: \$4B \$44 \$00

alle Befehle werden für den Grafikkontroller mit der Adresse \$00 ab sofort ignoriert.

### **L** x1 y1 x2 y2 **Bereich löschen**

Der Bereich von der linken oberen Ecke **x1,y1** bis zur rechten unteren Ecke **x2,y2** wird gelöscht.

Beispiel: \$44 \$53 \$4C \$06 \$04 \$28 \$19

Zuerst wird das Display mir 'D', 'S' gefüllt und dann der Bereich von 6,4 nach 40,25 gelöscht.

### **M** x1 y1 x2 y2 mst Bereich mit Füllmuster

Ein rechteckiger Bereich wird von der linken oberen Ecke **x1,y1** bis zur rechten unteren Ecke **x2,y2** mit dem Muster **mst** unter Beachtung des eingestellten Grafikmodus 'V' (setzen / löschen / invertieren / replace / invers replace) gezeichnet.

Beispiel: \$4D \$05 \$01 \$2D \$1A \$07

zeichnet das Muster 7=45°Kreuz von 5,1 nach 45,26.

## **N x1 y1 x2 y2 Rundeck zeichnen**

Ein Rechteck mit abgerundeten Ecken wird von der linken oberen Ecke **x1,y1** bis zur rechten unteren Ecke **x2,y2** unter Beachtung des eingestellten Grafikmodus 'V' (setzen / löschen / invers) gezeichnet. Der Inhalt des Rundecks wird nicht verändert. Vergleiche 'J' Rundbox zeichnen.

Beispiel: \$4E \$06 \$02 \$26 \$13

zeichnet ein Rundeck von 6,2 nach 38,19.

## **O** x1 y1 x2 y2 mst Box zeichnen

Ein Rechteck wird von der linken oberen Ecke **x1,y1** bis zur rechten unteren Ecke **x2.y2** mit dem Muster mst gezeichnet. Der Hintergrund der Box wird dabei gelöscht. Vergleiche 'R' Rechteck zeichnen.

Beispiel: \$4F \$02 \$05 \$12 \$1E \$02

zeichnet eine Box von 2,5 nach 18,30 mit dem Muster 2=25%Grau.

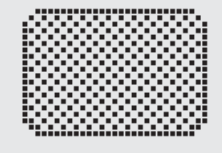

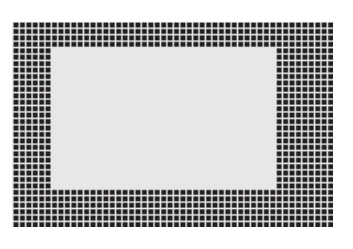

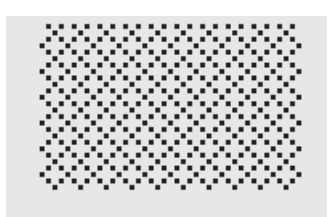

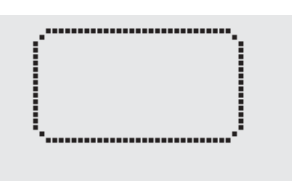

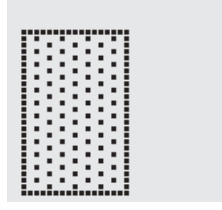

# **CTRONIC ASSEMBLY P x1 y1 Punkt setzen**

Ein Pixel wird an der Koordinate **x1,y1** unter Beachtung des eingestellten Grafikmodus 'V' (setzen / löschen / invertieren) gesetzt.

Beispiel: \$50 \$0D \$11

setzt den Pixel an der Koordinate 17,13.

## **Q D x1 y1 x2 y2 Blinkbereich definieren**

Der Bereich von der linken oberen Ecke **x1,y1** bis zur rechten unteren Ecke **x2,y2** wird als automatischer Blinkbereich festgelegt. Zugleich wird die Blinkfunktion gestartet. Hiermit kann z.B bei Eingaben ein "Cursor" nachgebildet werden.

Beispiel: \$51 \$44 \$00 \$0F \$07 \$10

Definiert den Blinkbereich von 0,15 nach 7,16. (Simulation eines Unterstrich Cursors für den 8x16 Font mit einem Zeichen an der Position 0,0).

### **Q Z n1 Blinkzeit einstellen**

Stellt die Blinkzeit auf **n1** (=1..15) zehntel Sekunden ein. Bei **n1**= 0 wird die Blinkfunktion deaktiviert und der Orginal Bildschirm wieder hergestellt.

Beispiel: \$51 \$5A \$05

stellt die Blinkzeit auf ½ Sekunde ein.

### **Q** M I Blinkmodus Invers

Der definierte Blinkbereich wird zyklisch mit der eingestellten Blinkzeit automatisch invertiert. Zugleich wird die Blinkfunktion gestartet.

Beispiel: \$51 \$49

Der Blinkmodus invers wird eingestellt.

Der definierte Blinkbereich wird im Clipboard gesichert. Mit der eingestellten Blinkzeit wird zyklisch zwischen dem Orginal Bereich und dem Muster mst (=0..7) umgeschaltet. Dadurch kann z.B ein Blockcursor simuliert werden (mst=1 schwarz) oder ein blinkendes Wort angezeigt werden (mst=0 weiss). Zugleich wird die Blinkfunktion gestartet. Die Clipboardbefehle können dann nicht mehr verwendet werden!

Beispiel: \$51 \$43 \$00

Der Blinkmodus Blockcursor mit dem Muster weiss wird eingestellt. Dadurch wird erreicht, dafl der eingestellte Bereich auf weissem Hintergrund blinkt.

Ein Rechteck wird von der linken oberen Ecke **x1,y1** bis zur rechten unteren Ecke **x2,y2** unter Beachtung des eingestellten Grafikmodus 'V' (setzen / löschen / invers) gezeichnet. Der Inhalt des Rechtecks wird dabei nicht verändert. Vergleiche 'O' Rundeck zeichnen.

Beispiel: \$52 \$15 \$08 \$30 \$25 zeichnet ein Rechteck von 21,8 nach 48,37.

*\*) Der Befehl Q C mst benˆtigt ein Display-RAM mit mindestens 8kB. Bei Displays mit kleinerem RAM (z.B. 2kB) kann dieser Befehl nicht verwendet werden!*

# **Q M mst\*) Blinkmodus Blockcursor**

# **R** x1 y1 x2 y2 **Rechteck zeichnen**

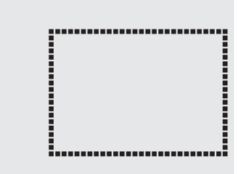

**EA IC6963**

# **ELECTRONIC ASSEMBLY**

## **S** x1 v1 x2 v2 **Bereich füllen**

Der Bereich von der linken oberen Ecke **x1,y1** bis zur rechten unteren Ecke **x2,y2** wird gefüllt (auf schwarze Pixel gesetzt).

Beispiel: \$53 \$09 \$05 \$16 \$16 setzt den Bereich von 9,5 nach 22,22 auf schwarz.

Der Verknüpfungsmodus n1 und das Muster mst wird für Textfunktionen ASCII-Zeichen setzen 'A' und Zeichenkette ausgeben 'Z' eingestellt. Für den Befehl Zeichenkette ausgeben 'Z' wird außerdem die Schreibrichtung angegeben: **L**=links, **R**=rechts, **O**=oben und **U**=unten.

Beispiel: \$54 \$52 \$03 \$03

stellt den Verknüpfungsmodus für alle folgenden Textfunktionen auf graue Zeichen (Muster 3 = 50%Grau) invertiert mit dem Hintergrund, Zeichenketten werden nach rechts geschrieben.

Verknüpfungsmodus n1:

1 = setzen: schwarze Pixel ohne Rücksicht auf den vorigen Wert (ODER)

- 2 = löschen: weißes Pixel ohne Rücksicht auf den vorigen Wert
- 3 = invers: aus schwarzen Pixeln werden Weifle und umgekehrt (EXOR)
- 4 = replace: Hintergrund löschen und schwarze Pixel setzen
- $5$  = invers replace: Hintergrund füllen und weiße Pixel setzen

# **U x1 y1 daten Bild Upload**

Ein Bild wird an die Koordinate **x1,y1** geladen.

daten: - 1 Byte für die Bildbreite in Pixeln

- 1 Byte für die Bildhöhe in Pixeln

 $-$  Bilddaten: Anzahl = ((Breite+7) / 8) \* Höhe Bytes.

1 Byte steht für 8 waagrechte Pixel am Bildschirm; 0=weiß, 1=schwarz; MSB: links, LSB: rechts; das Bild ist von oben nach unten abgelegt. Das Programm BMP2BLH.EXE auf der als Zubehör erhältlichen Diskette EA DISKIC1 erzeugt aus monochromen Windows-Bitmap- Grafiken

- (\*.BMP) die Bilddaten inkl. der Angabe von Breite und Höhe.
- Beispiel: \$55 \$09 \$04 \$0C \$0C \$0F \$00 \$3F \$C0 \$7F \$E0 \$76 \$E0 \$FF \$F0 \$FF \$F0 \$F1 \$F0 \$FF \$F0 \$6F \$60 \$70 \$E0 \$3F \$C0 \$0F \$00

lädt das nebenstehende Bild an die Koordinate 9.4.

## **T L/R/O/U n1 mst Text-Modus einstellen**

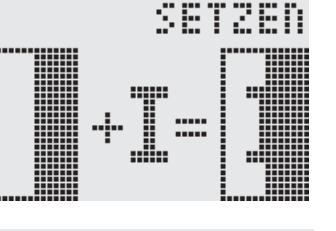

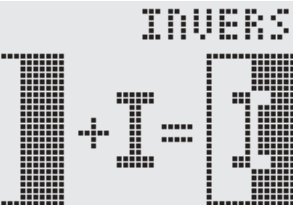

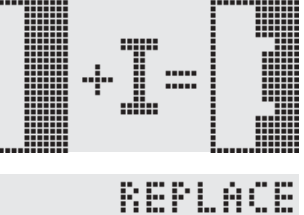

LOBSCHEN

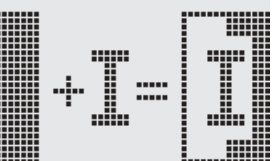

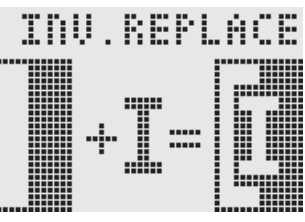

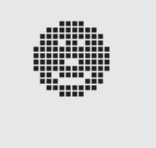

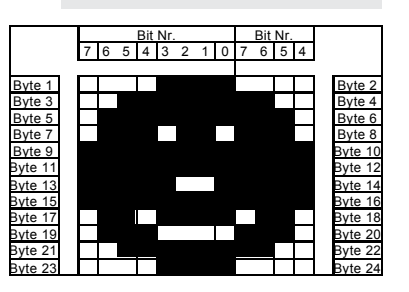

# **15**

# **ELECTRONIC ASSEMBLY**

Einstellen des Verknüpfungsmodus n1 für folgende Grafikfunkionen: Punkt setzen 'P', Gerade zeichnen 'G', Gerade weiter zeichnen 'W', Rechteck zeichnen 'R', Rundeck zeichnen 'N', Bereich mit Füllmuster 'M'.

Beispiel: \$56 \$03 stellt den Verknüpfungsmodus auf invers.

Als Beispiel wird nebenan ein Rechteck mit den Verknüpfungsmodi setzen, löschen und invers auf einen vorhandenem Hintergrund gezeichnet.

Verknüpfungsmodus n1:

1=setzen: schwarze Pixel ohne Rücksicht auf den vorigen Wert (ODER)

2=löschen: weißes Pixel ohne Rücksicht auf den vorigen Wert

3=invers: aus schwarzen Pixeln werden Weiße und umgekehrt (EXOR) 4=replace: Hintergrund löschen und Pixel setzen; nur Bereich mit Füllmuster 'mst'

5=invers replace: Hintergrund füllen, Pixel löschen; nur Bereich mit Füllmuster 'mst'

## **W x1 y1 Gerade weiterzeichnen**

Zieht eine Gerade vom zuletzt gezeichneten Geradenende bzw. Punkt bis nach **x1,y1** unter Beachtung des eingestellten Grafik-Modus 'V'

Beispiel: \$47 \$00 \$00 \$10 \$04 \$57 \$16 \$1B \$57 \$30 \$0F

Zuerst wird eine Gerade von 0,0 nach 16,4 gezeichnet.Dann weiter nach 22,27 und nach 48,15.

# **X n1 I/O Port lesen**

Liest einen Port (n1: 0..7 = I/O: 0..7) ein. Wenn n1 = 8, werden alle I/O 0..7 als Binärwert eingelesen; I/O 0: LSB, I/O 7: MSB. Siehe Applikation auf Seite 5.

Beispiel: \$58 \$02 liest den Pegel an I/O 2 ein und sendet bei L-Pegel ein \$00 und bei H-Pegel ein \$01 über RS-232

# **Y n1 n2 I/O Port einstellen**

ƒndert den Port (**n1**: 0..7 = I/O: 0..7) auf den Wert **n2** (0=L-Pegel; 1=H-Pegel; 2=Port invertieren). Wenn **n1**= 8, werden alle I/O 0..7 als Binärwert **n2** ausgegeben; I/O 0: LSB, I/O 7: MSB. Siehe Applikation auf Seite 6.

schreibt an die Koordinate 6,11 die Zeichenkette "Test". Eingesteller Font: 8x16 mit normaler Breite und Höhe

Beispiel: \$59 \$02 \$01 schaltet den Port I/O 2 auf H-Pegel

# **Z x1 y1 ASCII... NUL Zeichenkette schreiben**

Beispiel: \$5A \$06 \$0B \$54 \$65 \$73 \$74 \$00

Schreibt an die Koordinate **x1,y1** die Zeichenkette **ASCII...** unter Beachtung des eingestellten Textmodus 'T' (setzen / löschen / invertieren / replace / invers replace / Füllmuster/ Richtung). Die Zeichenkette muß mit NUL (\$00) abgeschlossen werden. Der Ursprung (0,0) liegt im linken oberen Eck des Displays. Die Koordinatenangaben beziehen sich auf das linke obere Eck des Zeichens.

Textmodus: Schreibrichtung nach Rechts, Verknüpfung Replace mit Muster Schwarz

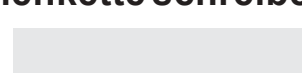

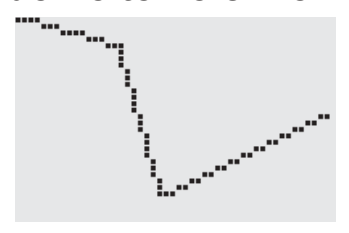

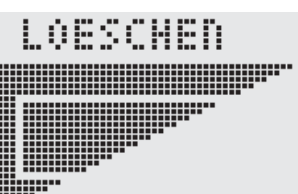

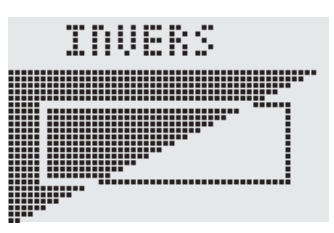

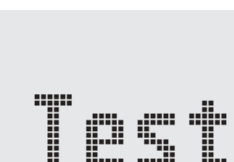

**V n1 Grafik-Modus einstellen**

# **! n1 n2 adrLO adrHI Display einstellen**

Mit diesem Befehl kann auch ein Display eingestellt werden welches nicht über DTYP0..2 (Seite 5) programmierbar ist. Mit n1 wird die Breite des Displays und mit n2 die Höhe eingestellt. Gültige Werte sind für n1 sind 64..256 (bei 256 Pixeln Breite programmieren Sie n1=0) und für n2 16..128. Außerdem kann die Bildstartadresse adrLO und **adrHI** (16-Bit) eingestellt werden (normalerweise immer \$0000).

Beispiel: \$21 \$64 \$32 \$00 \$00

Ein Display mit 100 Pixel in der Breite und 50 Pixel Höhe wird eingstellt

# **? Displaytyp abfragen**

Die Auflösung des Displays und die Art des Bildaufbaus wird abgefragt.

Beispiel: \$3F

Nach diesem Befehl wird zuerst die X- und Y-Auflösung und dann die Art des Bildaufbaus ('H') für die horizontale Organisation über die RS-232 Schnittstelle gesendet.

# **FERTIG AUFGEBAUTE GRAFIKEINHEITEN MIT IC6963 240x128 - 128x128 - 240x64**

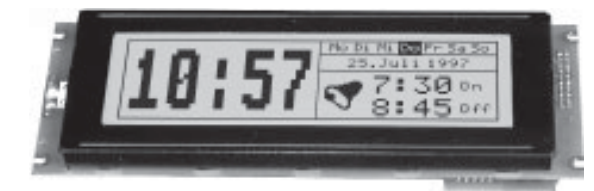

### **TECHNISCHE DATEN**

- **\*** 240x128 PIXEL MIT CFL-BEL. BLAU NEGATIV
- **\*** 240x128 PIXEL MIT LED-BELEUCHTUNG GN/GB
- **\*** 128x128 PIXEL MIT LED-BELEUCHTUNG GN/GB
- **\*** 240x64 PIXEL MIT LED-BELEUCHTUNG GN/GB
- **\*** 3 FONTS (ZOOM) VON ca. 2mm ‹BER ca. 5mm BIS ZU ca. 50mm
- **\*** VERSORGUNGSSPANNUNG: +5V / 500..1000mA
- \* NEGATIVE SPANNUNG FÜR KONTRAST WIRD ON-BOARD ERZEUGT

*EA GE240-6KV24*

- **\*** CFL-WANDLER ON-BOARD (EA GE240-7KCV24)
- \* "ECHTE" RS-232 PEGEL ±10V
- **\*** RS-232 BAUDRATEN 1200..115200 BD

### **ZUBEH÷R**

- **\*** KABEL F‹R ANSCHLUfl AN 9-POL. SUB-D (FEMALE): **EA KV24-9B**
- **\*** DISKETTE MIT BEISPIELPROGRAMMEN F‹R PC-DOS: **EA DISKIC-1**

### **BESTELLBEZEICHNUNG**

GRAFIKEINHEIT 240x128 MIT CFL-BELEUCHTUNG, BLAU NEGATIV **EA GE240-7KCV24** GRAFIKEINHEIT 240x128 MIT LED-BELEUCHTUNG GN/GB **EA GE240-7KV24** GRAFIKEINHEIT 128x128 MIT LED-BELEUCHTUNG GN/GB **EA GE128-7KV24** GRAFIKEINHEIT 240x64 MIT LED-BELEUCHTUNG GN/GB **EA GE240-6KV24**

LOCHHAMER SCHLAG 17 · D-82166 GRÄFELFING TELEFON 089/8 54 19 91 · TELEFAX 089/8 54 17 21

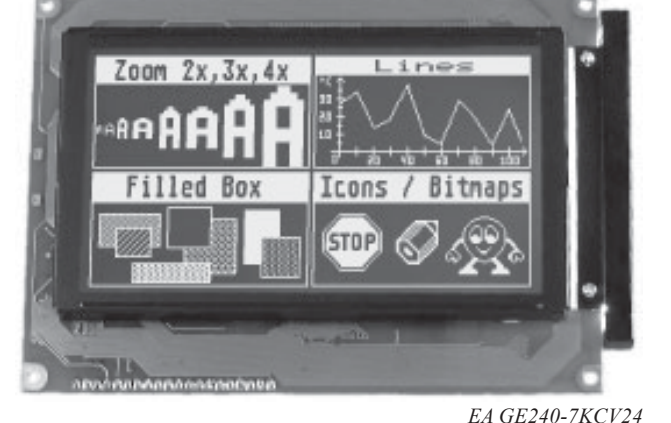

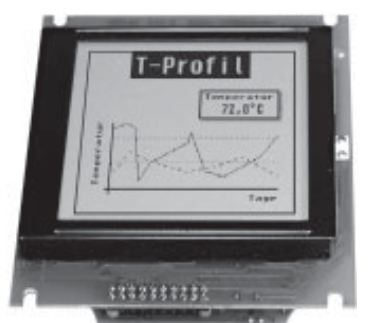

*EA GE128-7KV24*

 $\mathbf{C}$  .

SSEMBLY